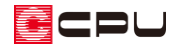

# 下階の屋根に沿う樋(はい樋)の入力方法【屋根伏図】

文書管理番号:1152-02

Q .質 問

はい樋を配置したい。

2階の竪樋から1階の軒樋まで、下屋に沿ってはい樋を入力したい。

## A .回 答

下屋の上を這うように設置するはい樋は、屋根伏図で屋根化粧材の「呼び樋手動配置」「呼び樋自動配 置」を使用して配置します。

ここでは、2階に配置した竪樋から1階屋根に、はい樋を手動配置する方法を説明します。

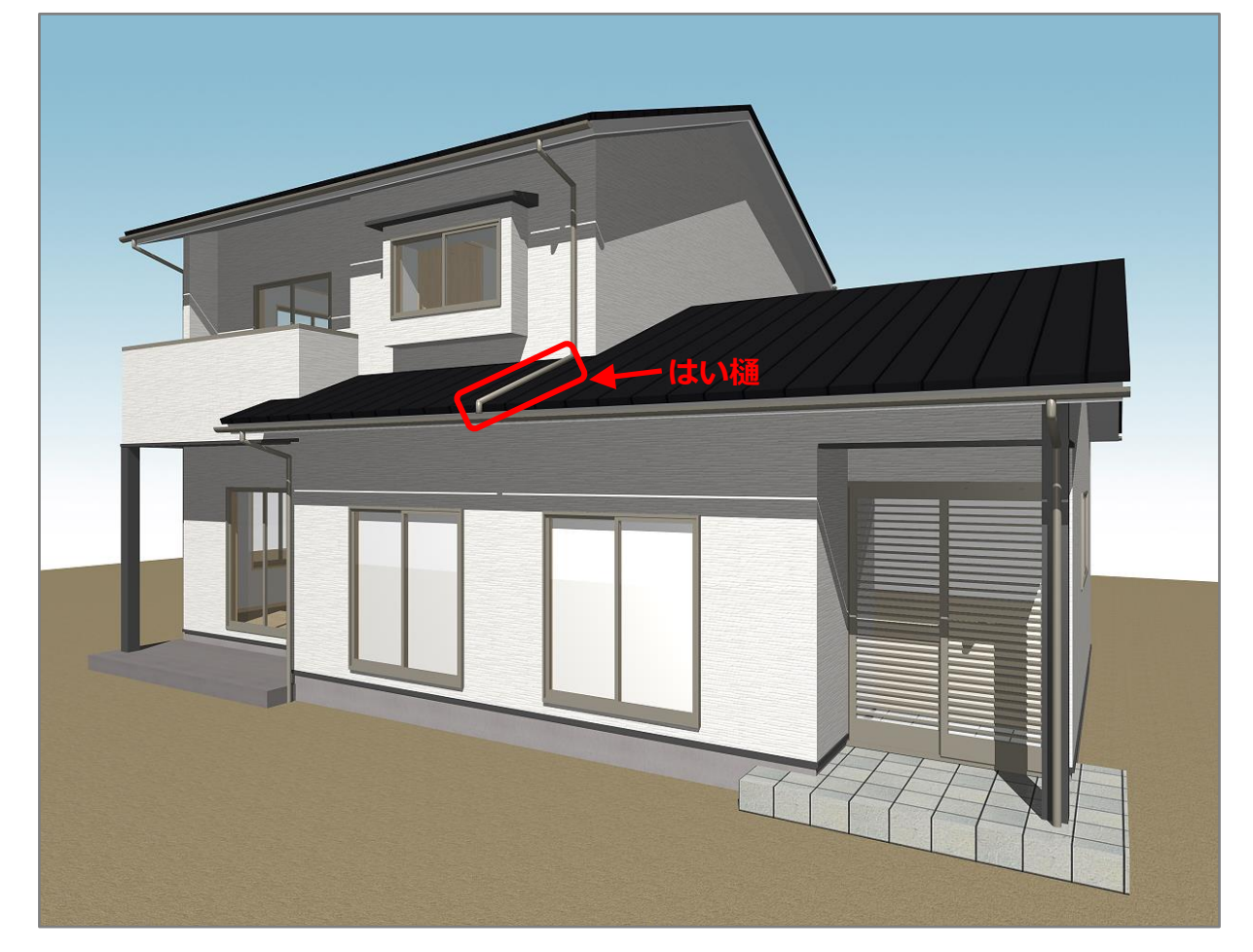

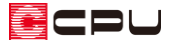

はい樋以外の樋を配置している状態からの操作手順となりますので、はい樋でつながる1階の軒樋と2 階の竪樋は、あらかじめ入力しておいてください。 軒樋と竪樋の配置方法については、こちらをご覧ください。

[1280] [軒樋・竪樋を配置する方法【屋根伏図】](http://faq.cpucloud.jp/faq/data/as_1280.pdf)

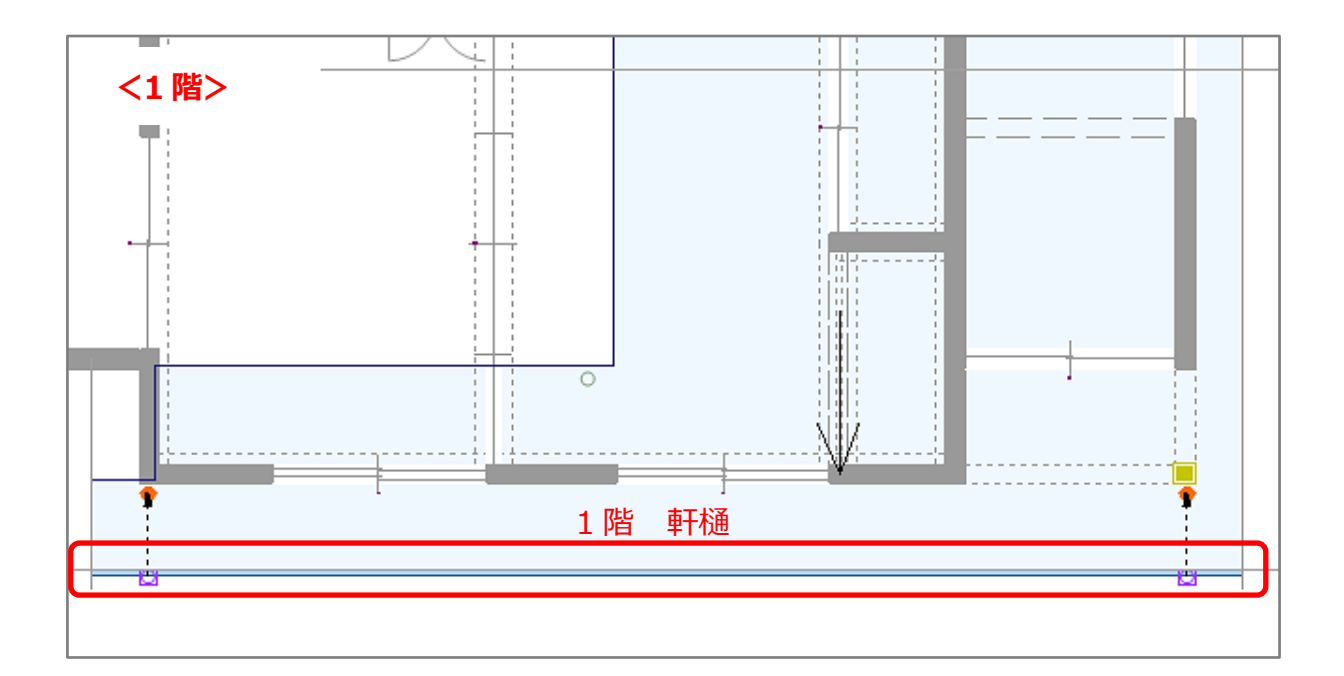

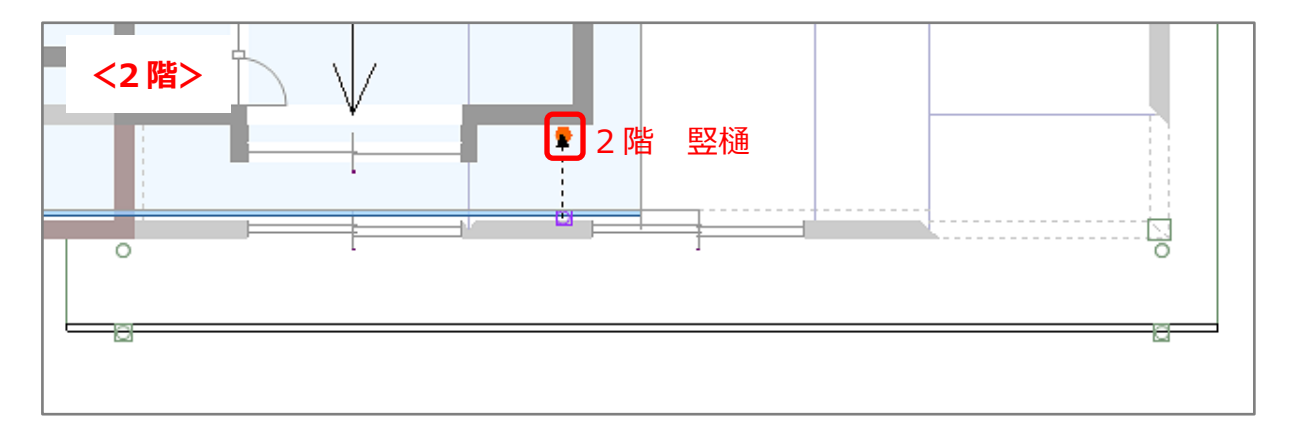

![](_page_1_Picture_5.jpeg)

![](_page_2_Picture_0.jpeg)

## 操作手順

- ① 1階を表示
- ② [二] (屋根化粧材)をクリック
- 3 →(呼び樋手動配置)をクリック

![](_page_2_Figure_5.jpeg)

![](_page_3_Picture_0.jpeg)

④ 2 階の竪樋をクリックし、1階の軒樋上をクリック

![](_page_3_Figure_2.jpeg)

- \* [shift]キーを押しながら 1 階の軒樋上をクリックすると、垂直に配置できます。
- \* 2階の竪樋と 1 階の軒樋を結ぶ黒い線が入力され、はい樋でつながります。
- **★ △ (3D パース)や △ (カラー立面)、 ▲ (立面図)にも反映します。**

![](_page_3_Picture_6.jpeg)

### 【注意】

はい樋につながる2階の竪 樋は1階の屋根上に配置す る必要があります。 2階の竪樋が1階の屋根上に 無い場合、はい樋の入力時に 1階軒樋を認識しないため、 はい樋を入力することがで きません。

![](_page_3_Figure_9.jpeg)

![](_page_4_Picture_0.jpeg)

【参考】呼び樋自動配置

<sub>いまの</sub><br>整樋、軒樋、落し口を配置すると、 nuro(呼び樋自動配置)で、呼び樋やはい樋を自動で配置できま す。複数の呼び樋やはい樋を一括で配置でき、一つ一つ配置する手間を省くことができます。

- ★ 同<br>★ nūro(呼び樋自動配置)を実行すると 「アンドゥ・リドゥ」 情報が破棄され、 アンドゥで操作を戻 すことができなくなりますのでご注意ください。
- \* 玄関庇や手動配置した下屋の軒樋には自動配置できません。

### 【参考】

軒樋と竪樋の接続については、こちらをご覧ください。

[1151] [軒樋と竪樋を繋ぐ方法【屋根伏図】](http://faq.cpucloud.jp/faq/data/as_1151.pdf)